# *OCS Release Notes – v. 3.4.1*

**Please note, new functionality in OCS will be available following a service upgrade, currently scheduled for 5th August 2020.**

### *De-Link Flights*

In the View page, using the 'Delink' check box splits turnaround flights into separate arrival and departure records, for display purposes only. Reports that would normally show the flights as linked will retain this split and instead return a delinked schedule.

## **View Flights**

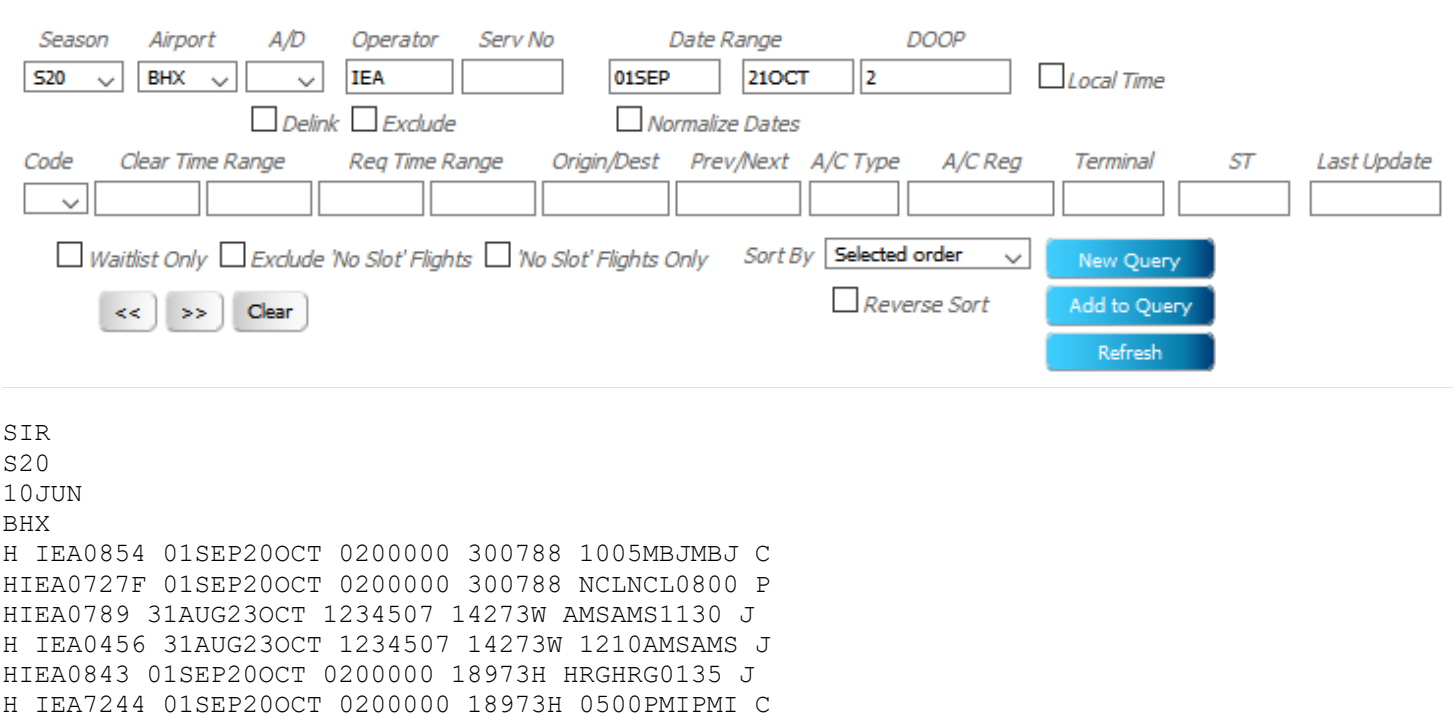

If the download / report format selected is one that normally shows flights as de-linked then nothing changes.

### *Times in Availability Displays*

There was a problem with the first and last hours of the day not displaying in the 'Week by Hour' and 'Pax Week by Hour' selection drop-down.

This has now been fixed so that hours '00' and '23' are visible.

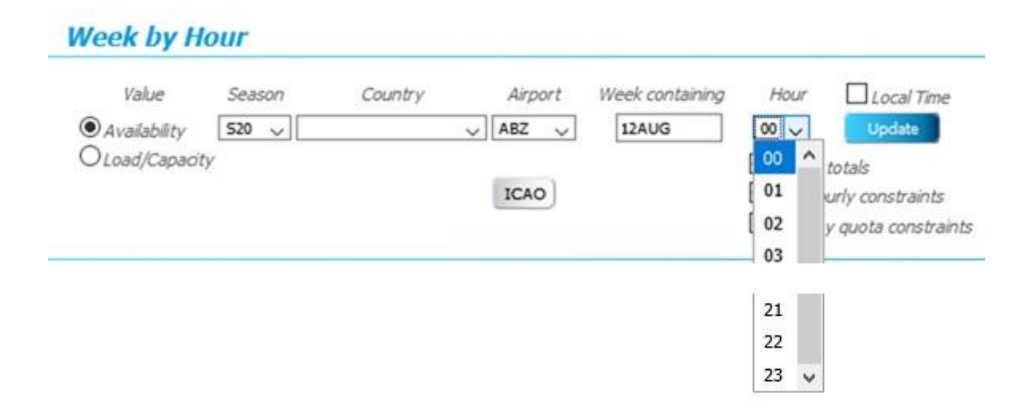

### *Export Data*

There is a new option to export flights, rather than download a specific report layout.

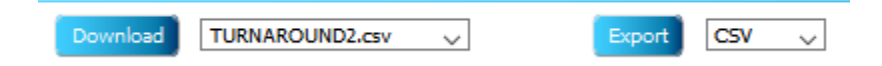

It appears in both View and Edit pages and produces a file in .csv, .csv with a semi-colon (;) separator or .html formats. The data is a direct dump of the flights **exactly as they appear on screen**.

The on-screen link to the download is slightly different from the normal version and reflects whether the export is from the View page, or an Edit page.

Downloads: EditSeriesFlights S20 10JUN20 0952.csv ViewFlights S20 10JUN20 0953.csv

### *Edit Single Date – Add to Query*

The Edit Single Date page has been enhanced to include the Add to Query option available on other pages within OCS. In below example having retrieved the flight for the 17<sup>th</sup> September the user can now change the date to the 20<sup>th</sup>September and retrieve the outbound flight using Add To Query button. All other functionality remains the same.

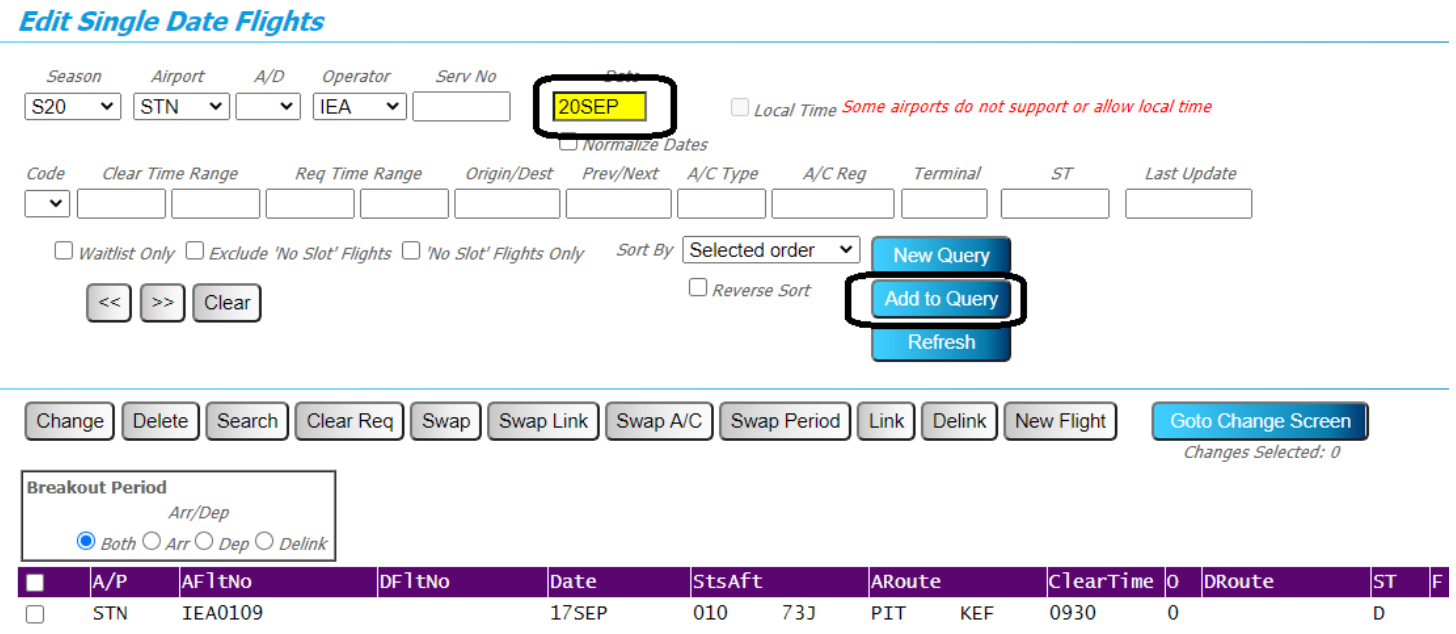

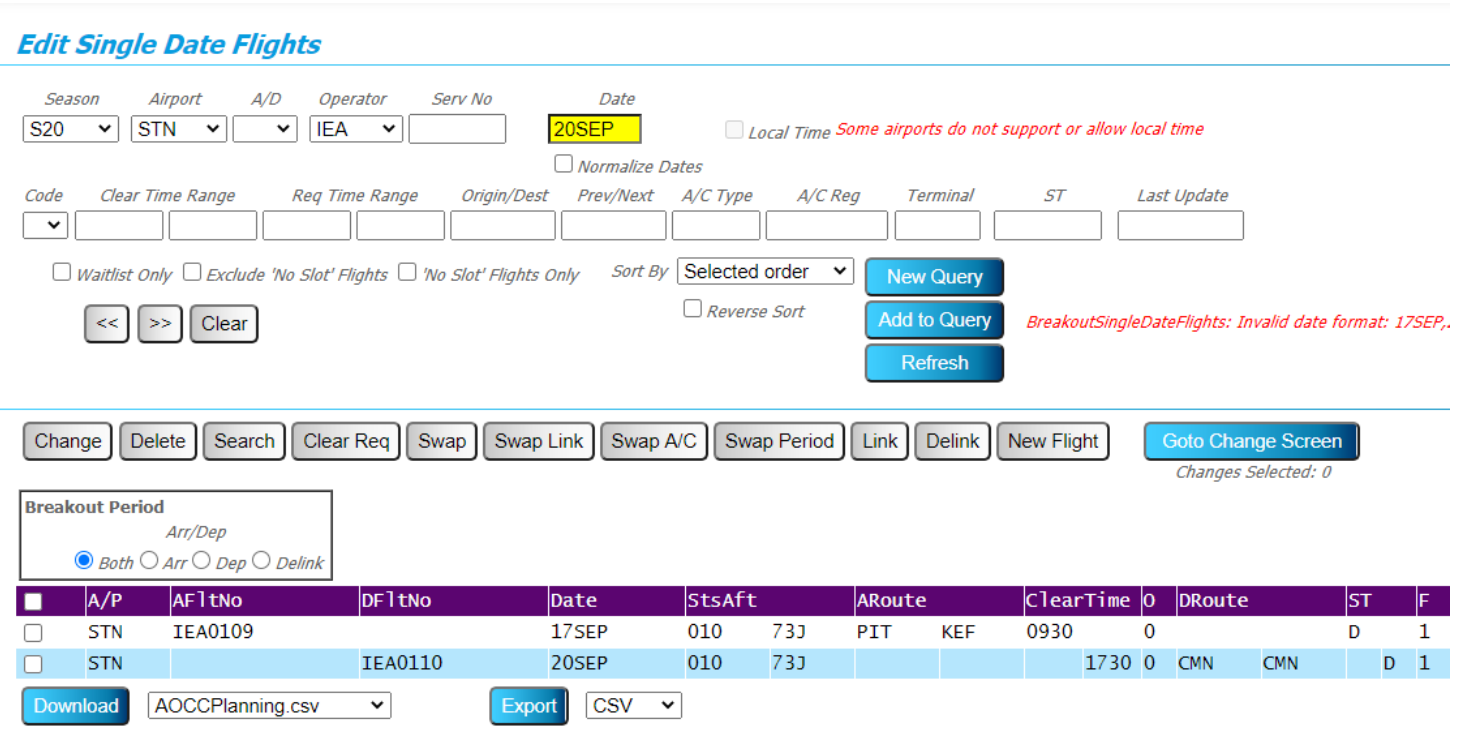

## *Flight Availability – Detail View*

The Flight Availability page in OCS enables operators to submit a SAQ-type request. This is now available to users with Single Date edit access, as well as those with Series edit access.

Once the tentative flight details have been entered, OCS checks and displays the likelihood of the slot(s) being cleared.

In addition to the existing Overview and Seasonal displays, the 'Details' option lists the constraint types affected , but only those relevant to the flight information entered, broken down by week (with dates). The single date version only shows the relevant date, not a whole season.

#### **Flight Availability**

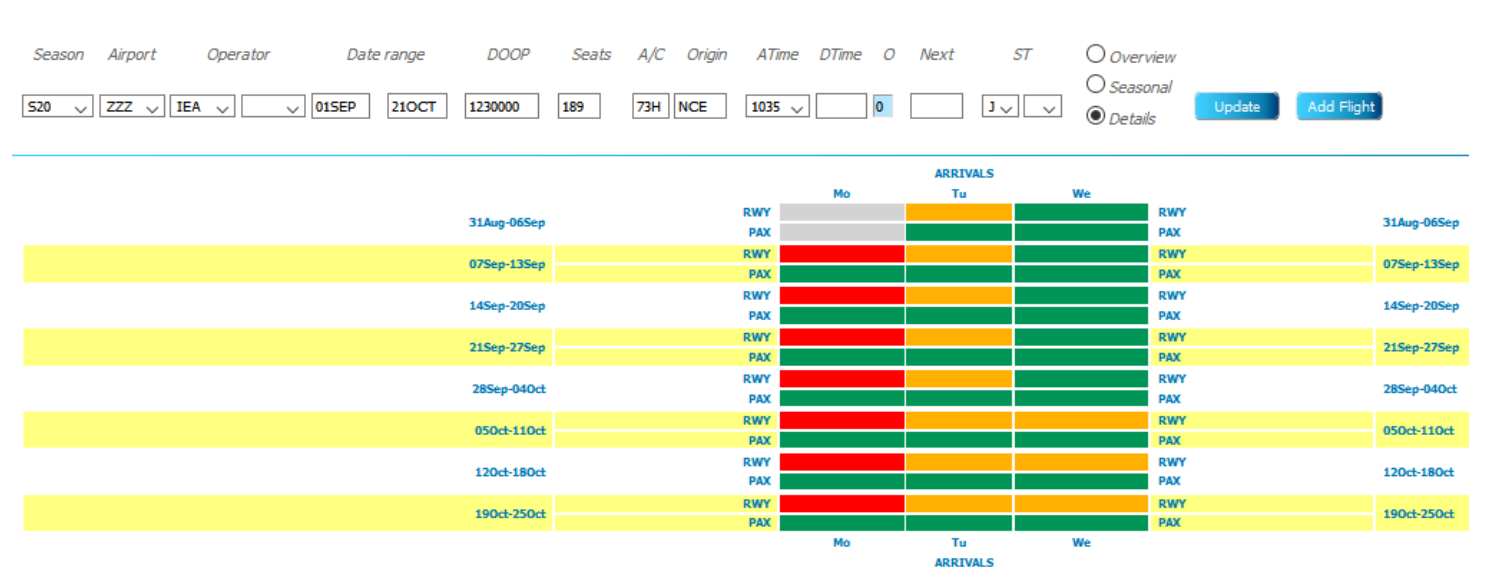

Constraint types may include: RWY – runway PAX – passenger QTA – quota PRK – parking

### *Minimum Ground Time*

All the Add and Edit pages within OCS now support a Minimum Ground Time (MGT) field. This allows the operator to specify a MGT in minutes which will be used by the system to generate Slot Offers if the requested slots are not available rather than the duration of the turn used in the flight request. It should be noted the Coordination systems associated with OCS have default minimum values to stop unrealistic turns being requested.

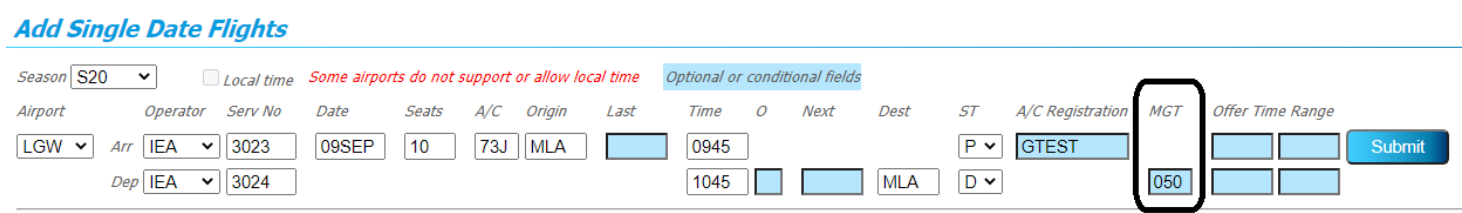

In above example the operator has requested slots for a pair of flights with an hour turnaround but with a MGT of 50 minutes. The OCS response is an Unable with an associated offer generated at using the MGT.

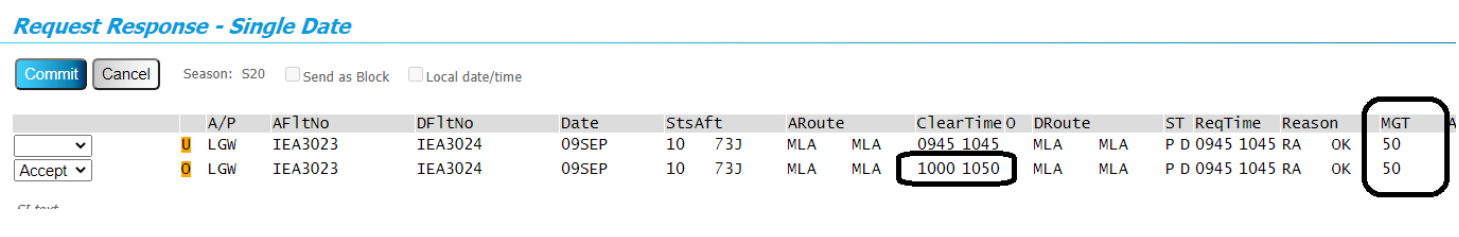

### *Overlay Quota Constraints*

In runway / pax availability enquiries, there is now the option to 'Overlay quota constraints'.

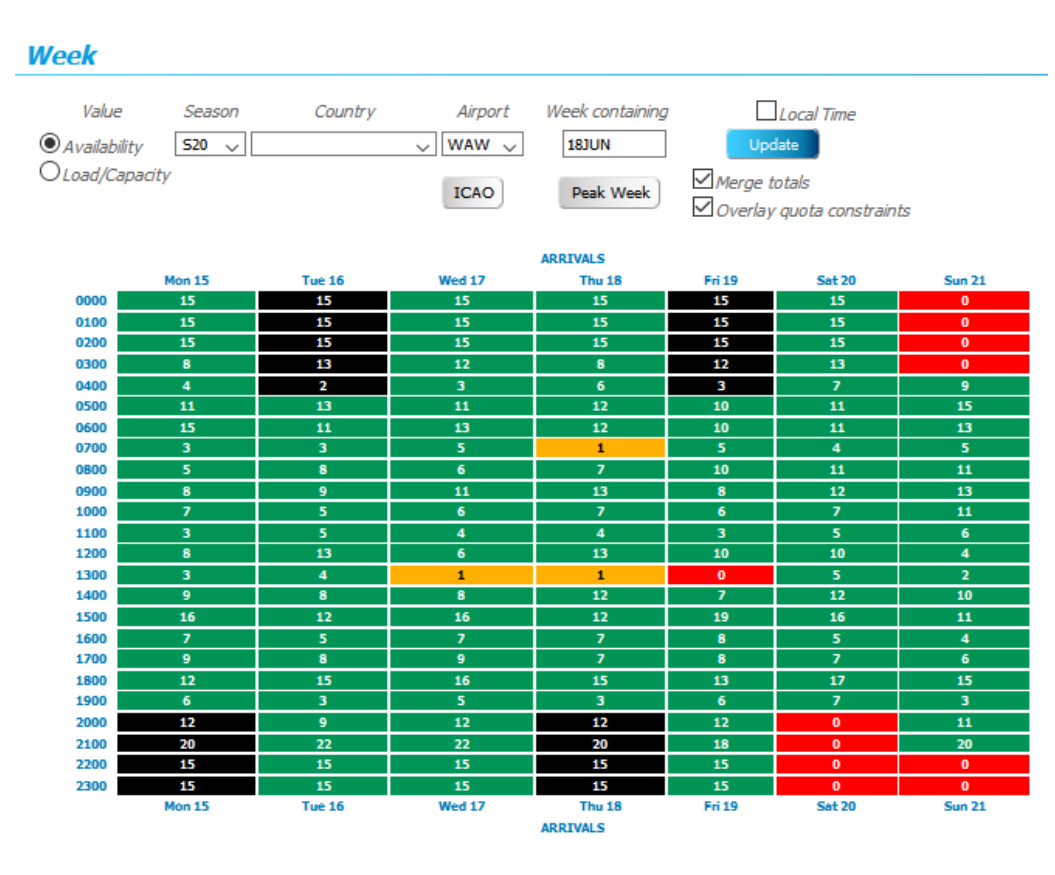

This will black out any time areas where quota constraints are full. The numbers in these time cells reflect the still-available runway or pax capacity.

## *Report Grouping*

A new option to group by aircraft type has been added to the list for reports in OCS.

## **Report Flights**

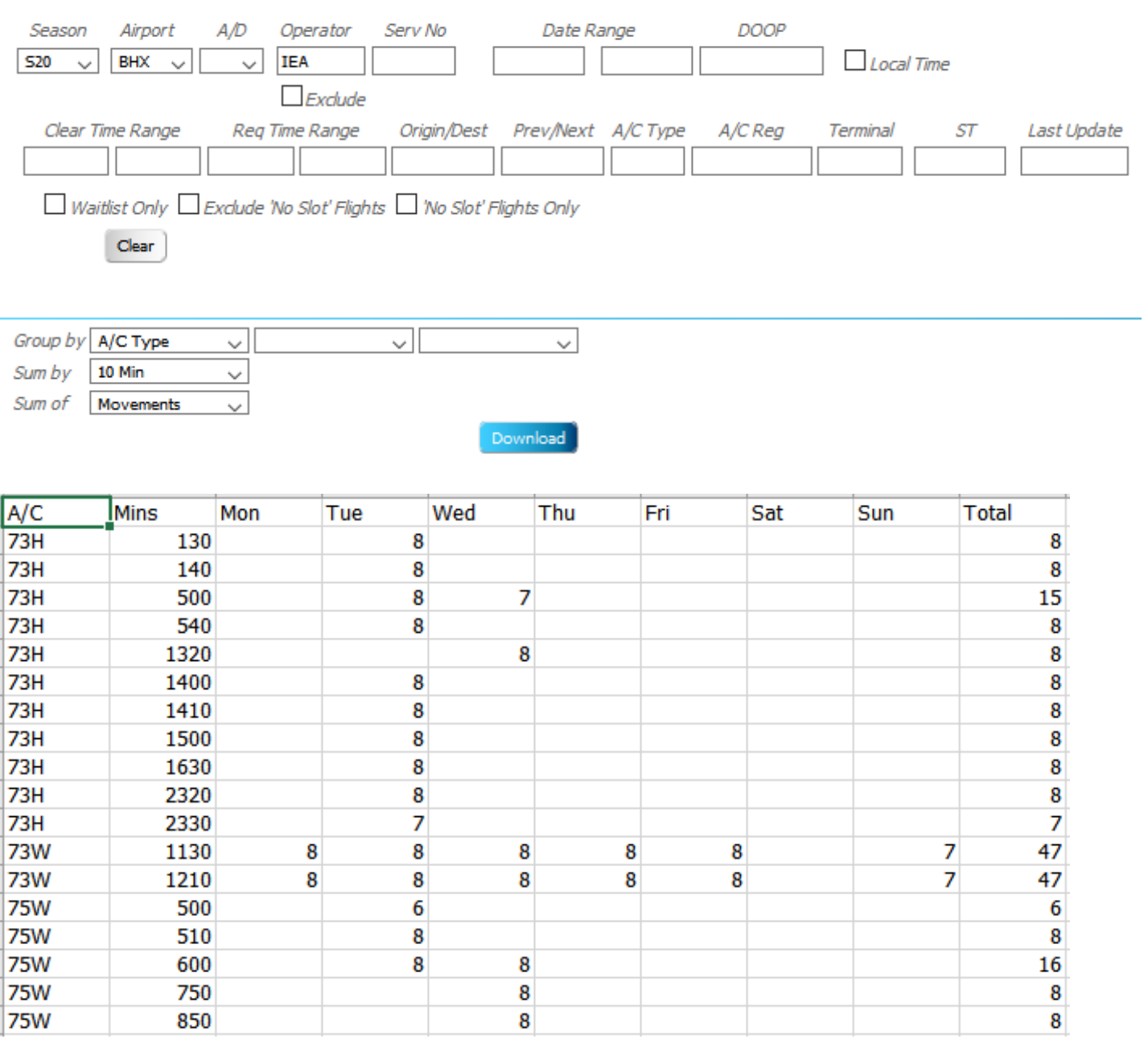

# *Download Country*

OCS users may now download schedule data for a whole country, instead of having to run one airport at a time.

## **Download Flights**

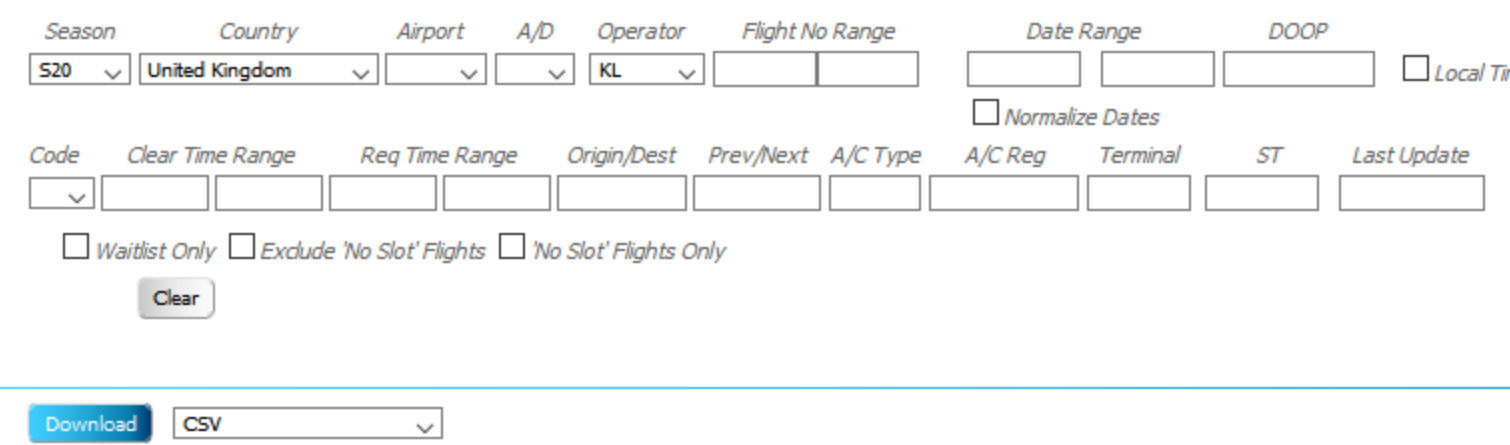

If no other selection than the country is made, the user will be prompted to refine their search by adding further parameters; any / all fields may be populated, but operator code alone will suffice.

In the case of a single operator, all airports, the resulting file is split by airport. All airports are listed, but any without flight records are left blank.

# *Download Airport* The Download Airport page on OCS now has the additional tick options used elsewhere on OCS as below shows.

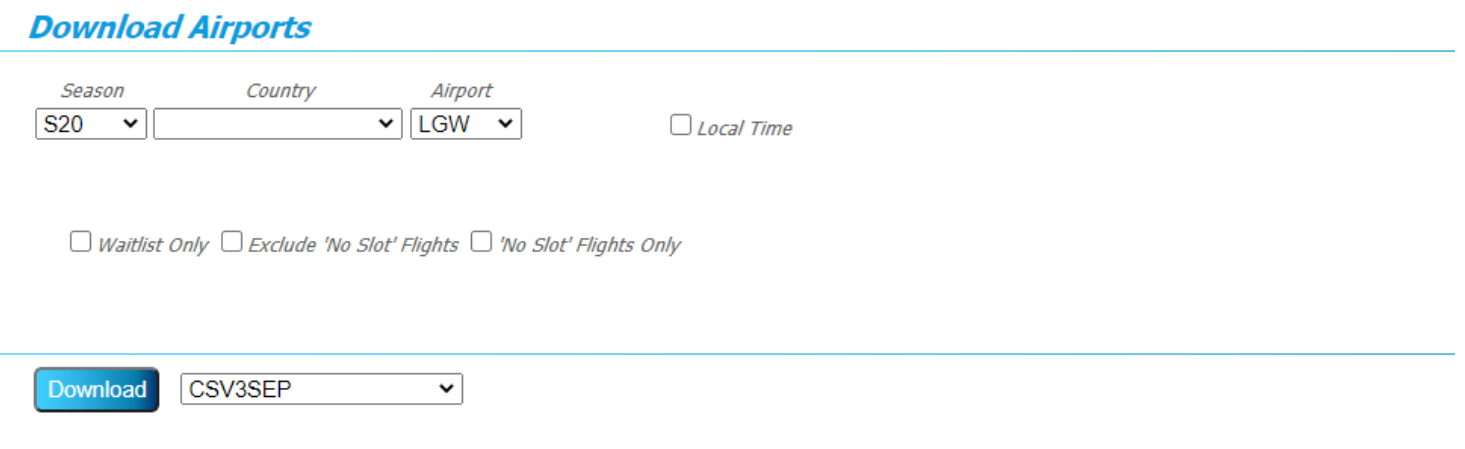

### *Sorting Data*

Flight records may be sorted by clicking on the relevant column heading. This applies anywhere in OCS where a list of flights is shown on-screen, like View or Edit.

Simply click on the column to be sorted and click again to undo.

Some of the headings are a combination of both arrival and departure data (cleared / required time / reason code, etc), so the sorting will be done accordingly.

Default sorting by flight number:

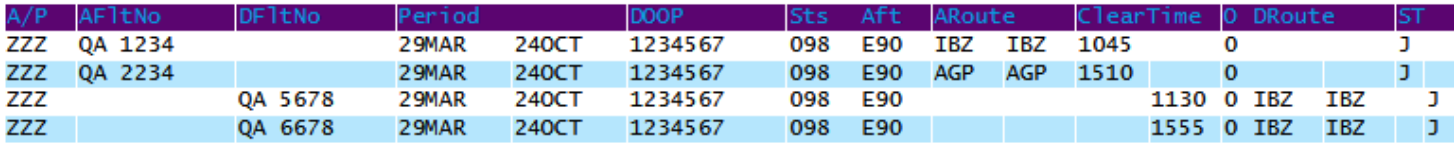

And after sorting by cleared time:

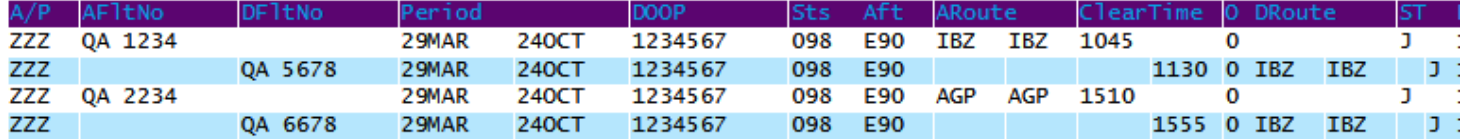

It is still possible to sort by an individual field using the 'Sort by' drop-down selection.

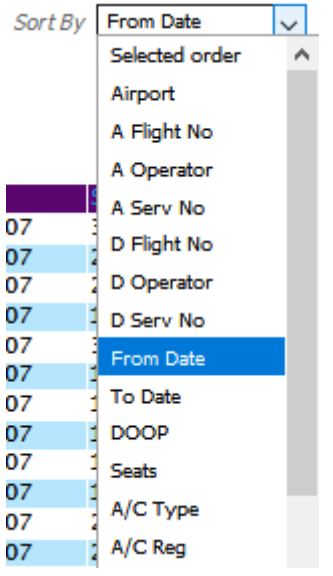

## *Clear Required Times*

Update required times to match cleared times, with reason code=OK. Users can manage their own waitlisted slots in OCS by retrieving the flights, then clicking the 'Clear Req' button.

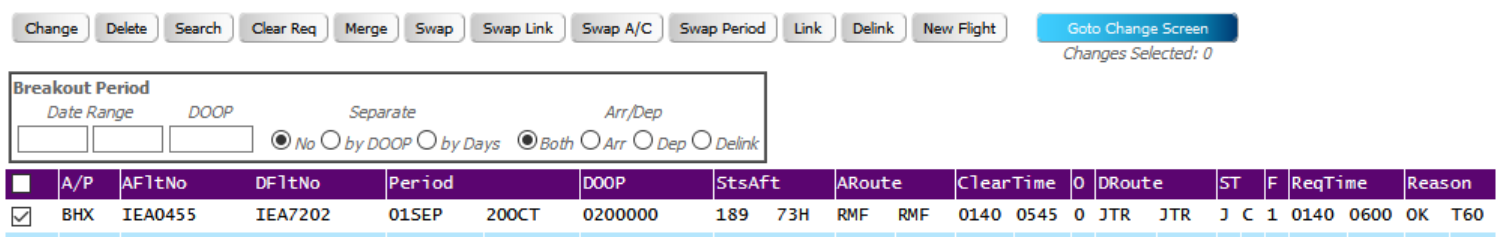

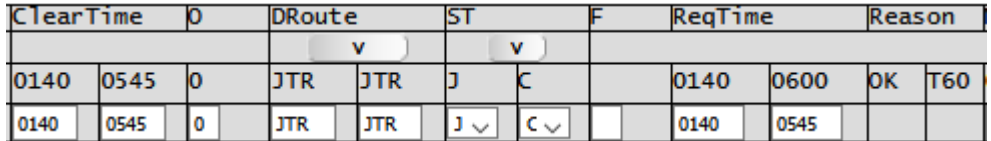

#### **Request Response - Series**

Commit Cancel Season: S20 Send as Block Local date/time

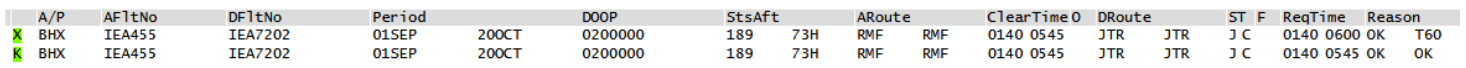

### *Slot Monitoring Results*

Users with the appropriate access will now be able to see when the slot monitoring results table was last uploaded to OCS; the 'Last updated' date is shown under the Airport/Season.

## **Slot Monitoring**

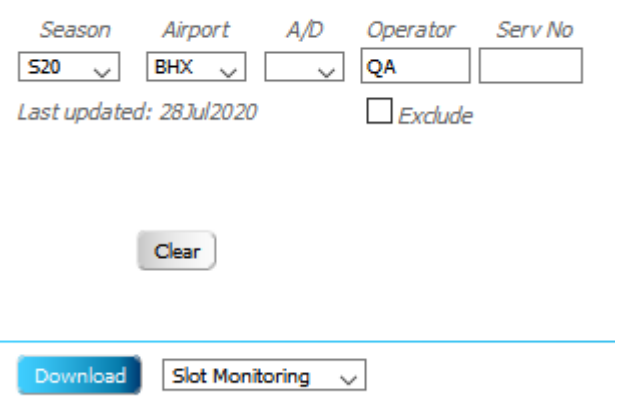

## *Send as Block*

When the response to a request submitted using 'Send as Block' is U, OCS will only give the user the option to either Ask Us or Cancel.

### **Change Screen - Series**

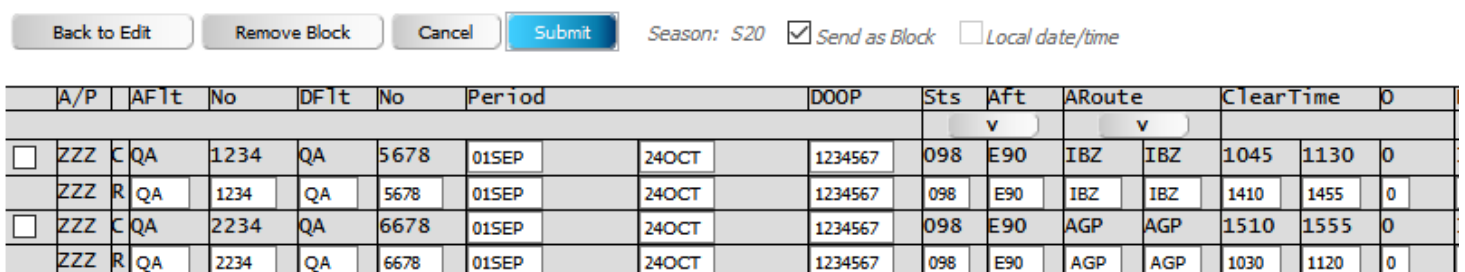

### **Request Response - Series**

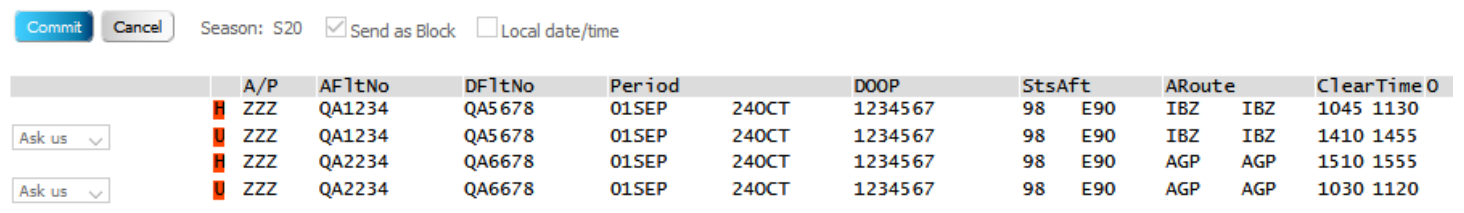

### *80/20 Check*

Users will be warned if the deletion they are about to commit will take their projected usage below the 80/20 threshold.

It works for series flights…

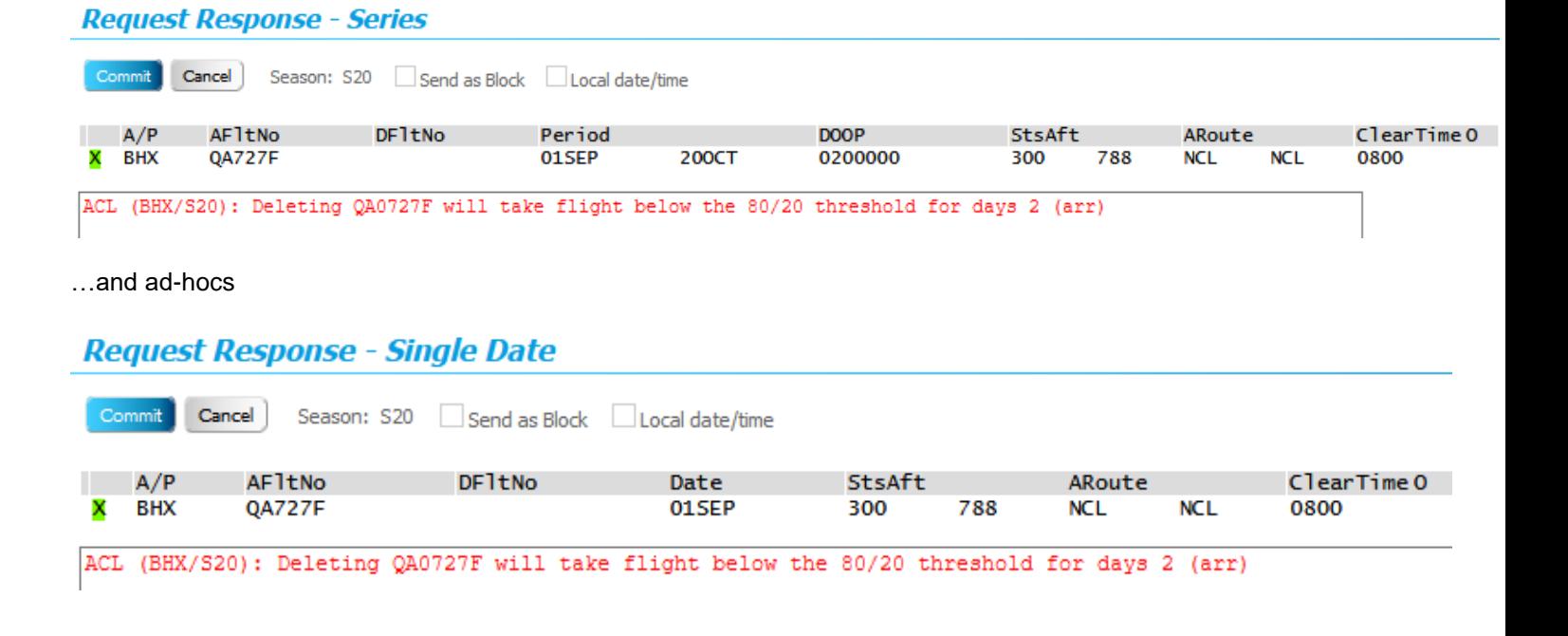

### *View Baseline*

OCS users, with the appropriate permissions, may opt to view baseline schedule data.

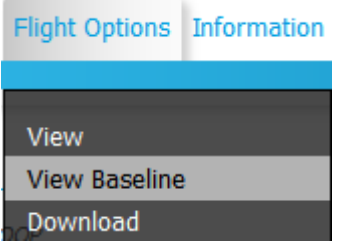

### **View Flights Baseline**

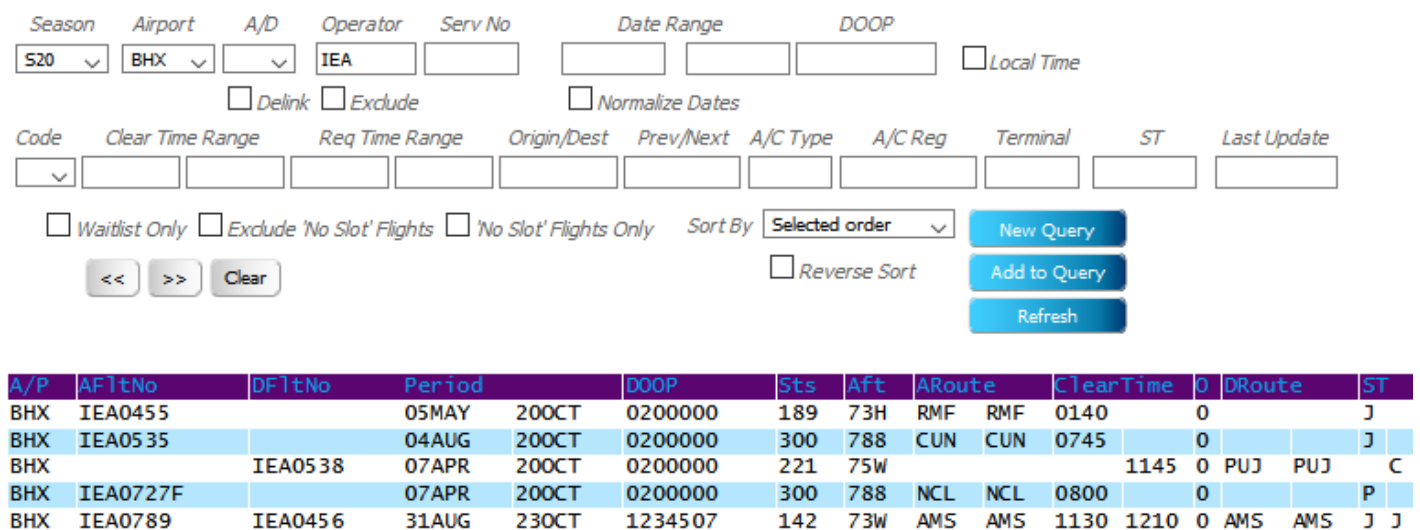

### *Unlock email address*

Following requests from several users the unlock emails will also now be sent to the personal email given on the OCS application form rather than the email address used for slot clearance replies.